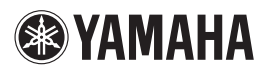

# **RX-Z7/RX-V3900 Addendum for SIRIUS Internet Radio**

The SIRIUS Internet Radio feature has been added to this product with firmware update. Now you can select "SIRIUS INTERNET RADIO" in the Music Content menu.

 $\geq 0$ 

- For details on the Music Content menu, see the following pages in the OWNER'S MANUAL.
- $RX-Z7$  : pages 72 and 75
- RX-V3900 : pages 65 and 68

## *Using the SIRIUS Internet Radio service*

It's easy to enjoy SIRIUS entertainment at home. Listen to over 80 channels of commercial-free music, plus sports talk, news and entertainment. It all comes through your audio / video receiver and high-speed Internet connection. If you're not a SIRIUS subscriber, you can sign up today for a PREMIUM SIRIUS Internet Radio subscription at www.sirius.com <http://www.sirius.com/>. Current subscribers can add a PREMIUM SIRIUS Internet Radio subscription to an existing account.

■ **Account setup for SIRIUS Internet Radio** 

When you use the SIRIUS Internet Radio service for the first time, follow the procedure below to set up your account for the service.

### **1** In the "Music Content" menu, press  $\circledA / \veeledn$ **to select "SIRIUS INTERNET RADIO" and then press** 0SUBMENU**.**

The submenu screen appears.

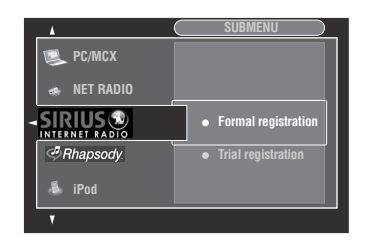

### **2 Press** 9k **/** n **to select "Formal registration" or "Trial registration" and then press**  9ENTER**.**

 $\frac{1}{2}$ %

If you select "Trial registration", the URL for the content of the trial service appears. If you proceed, press  $\circledA$   $\rightarrow$  to select "OK". If "Successfully logged into account" appears, press 9**ENTER** to enter the "SIRIUS INTERNET RADIO" menu.

- **3** Press  $\circledA$  /  $\triangleright$  to select "OK" and then press 9ENTER**.**
- **4 Use**  $\bigcirc$   $\land$   $\land$   $\lor$   $\lor$   $\lor$   $\lor$   $\lor$  and  $\circ$  **ENTER** to input **your user name, select "OK" and then press**  9ENTER**.**
- **5** Press  $\circledA$  /  $\triangleright$  to select "OK" and then press 9ENTER**.**
- $\overline{6}$  Use  $\overline{9} \wedge$   $\overline{1} \vee \overline{1}$  /  $\triangleright$  and  $\overline{9}$  **ENTER** to input **your password, select "OK" and then press**  9ENTER**.**

"Please wait..." appears and then top "SIRIUS INTERNET RADIO" menu screen appears.

 $\frac{1}{202}$ 

If registration failed, the error message appears. In this case, start all over again.

- **Upgrading/deleting your account or checking trial information**
- **1 In the top "SIRIUS INTERNET RADIO" menu screen, press** 0SUBMENU**.**

The submenu screen appears.

- **2 Press** 9k **/** n **repeatedly to select "Upgrade account", "Remove account" or "Show trial info" and then press** 9ENTER**.**
	- If you selected "Upgrade account", follow steps 3 to 6 in "Account setup for SIRIUS Internet Radio".
	- If you selected "Remove account", press  $\circledA$  /  $\triangleright$ to select "OK" and then press **@ENTER** to delete your account.
	- If you selected "Show trial info", check the trial information and then press **9 ENTER**.

 $\geq 0$ 

<sup>&</sup>quot;Upgrade account" and "Show trial info" appear only when you are using the trial service.

## *Navigating the SIRIUS INTERNET RADIO menu*

You can navigate the SIRIUS INTERNET RADIO menu with the following remote control buttons.

#### $\leq \circ$

You can use shortcut buttons to access the desired channel directly. For details, see the following page in the OWNER'S MANUAL.

- $-RX-Z7$  : page 79
- RX-V3900 : page 72

## ■ **GUI/zone OSD** menu operation

To navigate the SIRIUS INTERNET RADIO menu using the GUI screen or zone OSD, set the operation mode selector to **<b>***BAMP*.

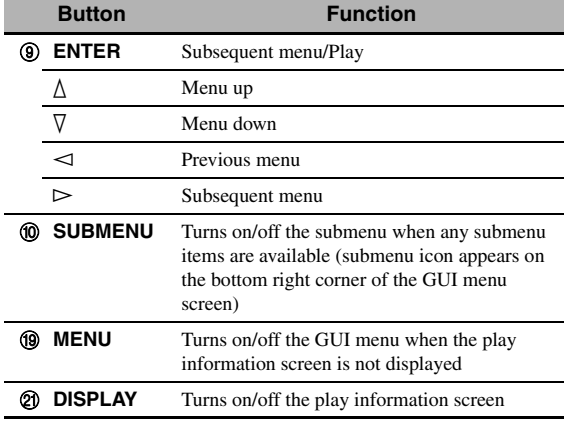

 $\geq 0$ 

To navigate the menu using the zone OSD, press **@ZONE** repeatedly to select "ZONE 2".

### ■ **Playback control operation**

To operate the playback controls using the following remote control buttons, press 3USB/NET.

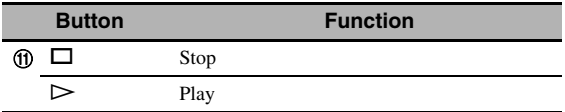

■ **Play information screen** 

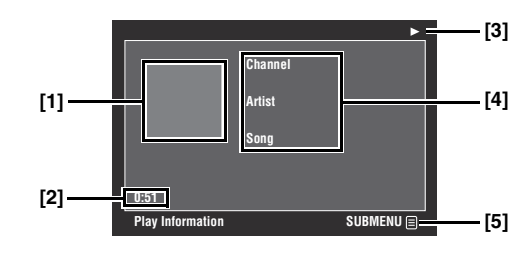

- **[1] Channel art (if available)**
- **[2] Elapsed time**
- **[3] (playback)**
- **[4] Channel name, artist name, song title**
- **[5] Submenu icon**
- **Submenu items**

#### **Play Control (Playback control)**

Select the desired playback control item and then press 9**ENTER** to control the playback.

## *Adjusting the parameters of input source*

Use the Input Select menu to adjust the parameters of each input source.

 $\leq \circ$ 

For details on the Input Select menu, see the following page in the OWNER'S MANUAL.

- $-RX-Z7$  : page 90
- RX-V3900 : page 85

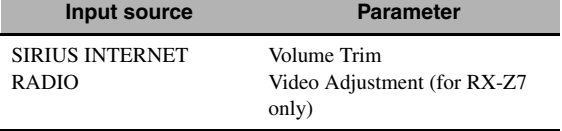